To Mr Beam \*

# **MANUAL DE INSTRUCCIONES**

## **dreamcut & dreamcut [S] & [X]**

Mr Read

Traducción del manual de instrucciones original

© 2022 Mr Beam Lasers GmbH | Múnich, 23 de mayo de 2023 | Revisión 2.0

## **ÍNDICE DE CONTENIDOS Manual de instrucciones**

## **[BIENVENIDA](#page-2-0)** 01

 $\bigcap$ 

 $\Omega$ 

 $\bigcap$ 

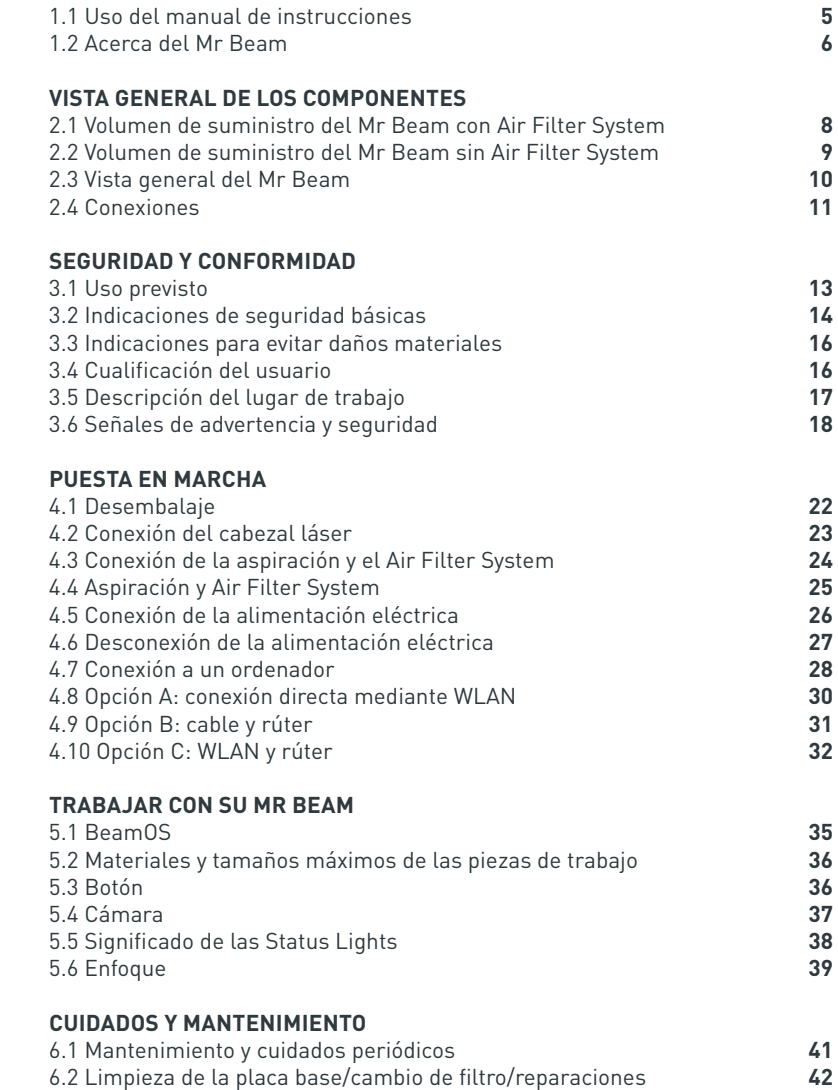

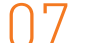

08

## **[INFORMACIÓN ADICIONAL](#page-22-0)**

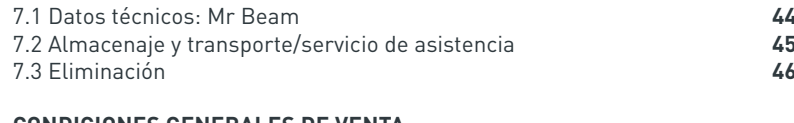

## **[CONDICIONES GENERALES DE VENTA](#page-24-0)**

[8.1 Condiciones generales de venta](#page-24-0) **488 en 17 de xursos de venta de 1888** en 2014 en 2016 en 2018 en 2018 en 20 [8.2 Direcciones de contacto](#page-24-0) **48**

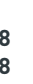

## **Bienvenido a la comunidad creativa de Mr Beam**

Por fin llegó la hora: tiene ante usted el Mr Beam Lasercutter, que está listo para ayudarle a dar rienda suelta a su creatividad. Hemos trabajado duro los últimos años para llegar a este momento y hemos puesto mucha dedicación en el desarrollo y la producción.

A través del hashtag #madewithmrbeam encontrará en muchas redes sociales, como Instagram, Twitter o Facebook, historias de otros miembros de la comunidad Mr Beam que le servirán de inspiración. Por supuesto, también nos alegrará que comparta sus obras allí y les hable de ellas a sus amigos. Tenemos curiosidad por saber cómo utiliza su Mr Beam y lo que va a crear con él.

#### **Agradecemos sus comentarios, tanto escritos como en forma de imágenes.**

En el caso de que algo no funcione bien, póngase en contacto con nosotros en: [www.mr-beam.org/ticket](https://mr-beam.org/ticket)

**¡Que se divierta con su Mr Beam!** Todo el equipo de Mr Beam

## 06

05

<span id="page-2-0"></span>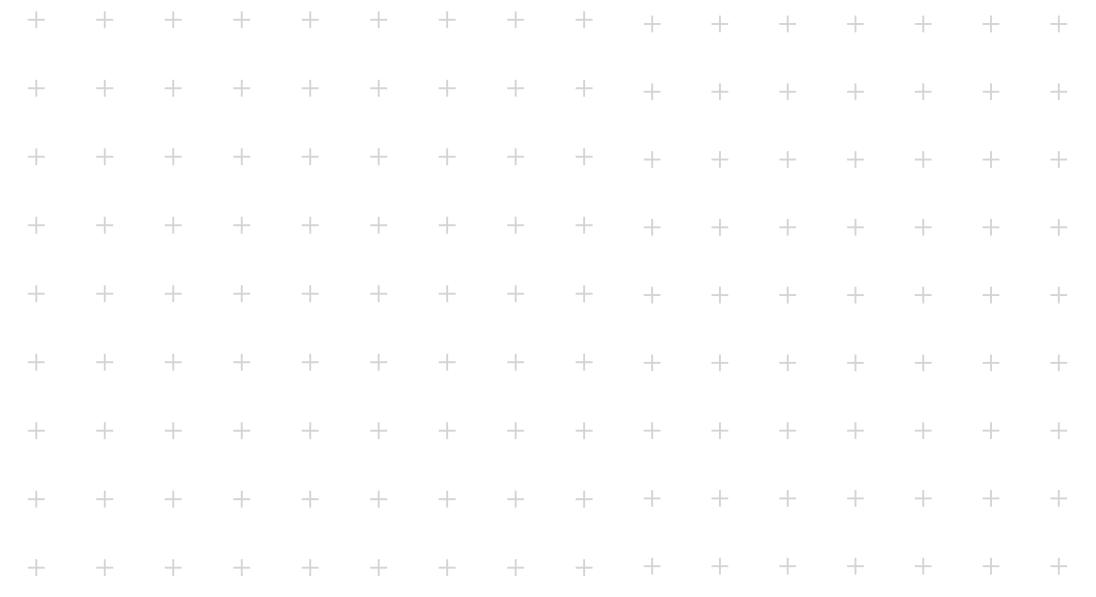

# **BIENVENIDA Capítulo 01**

**¡Nos complace que se haya decidido por un Mr Beam! Lea este manual en su totalidad, incluso en el caso de que ya esté familiarizado con algunas de sus funciones.**

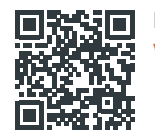

**Base de datos de conocimientos** www.mr-beam.org/support

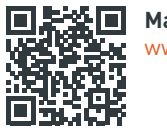

**Manual de instrucciones digital** www.mr-beam.org/downloads

## 1.1 Uso del manual de instrucciones

**Atención:** Antes de la puesta en marcha y el uso del Mr Beam, debe haber leído detenidamente y tenido en cuenta este manual de instrucciones. El incumplimiento de cualquiera de los puntos enumerados en el manual de instrucciones puede causar daños personales o materiales. El manual de instrucciones debe conside-

rarse parte del producto.

Mr Beam Lasers GmbH no asume ninguna responsabilidad por daños y fallos de funcionamiento provocados por la inobservancia de este manual de instrucciones.

No está permitido difundir, editar o modificar en ninguna forma ni por medio alguno ningún fragmento de este manual de instrucciones sin autorización previa por escrito de Mr Beam Lasers GmbH. Se reservan los derechos de cualquier modo de reproducción, especialmente en medios electrónicos, impresos y de otros tipos. Mr Beam Lasers GmbH se reserva el derecho a modificar en cualquier momento y sin previo aviso especificaciones en el hardware y el software descritos en este manual de instrucciones.

Los dispositivos adicionales deben estar adaptados al dispositivo base.

Para realizar consultas póngase en contacto con el servicio de asistencia de Mr Beam: [www.mr-beam.org/ticket](https://mr-beam.org/ticket).

Para facilitar la comprensión del manual de instrucciones se emplean los siguientes símbolos:

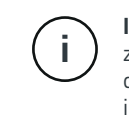

**Indicación/atención:** en estas zonas existe el riesgo de daños materiales en caso de inobservancia del manual de instrucciones.

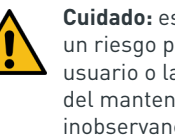

**Cuidado:** estas zonas suponen un riesgo particular para el usuario o la persona responsable del mantenimiento en caso de inobservancia del manual de instrucciones.

**Cuidado:** en estas zonas se debe prestar especial atención a los riesgos de la luz láser.

Asegúrese de que tiene la última versión del manual de instrucciones de Mr Beam.

La última versión del manual de instrucciones se encuentra en: [www.mr-beam.org/downloads/](https://mr-beam.org/downloads/)

Conserve el manual de instrucciones para poder usarlo más adelante. Se debe entregar el manual de instrucciones a todos los sucesivos propietarios o usuarios del producto.

Esta es la traducción del manual de instrucciones original. Si su idioma no está incluido en el manual de instrucciones puede encontrarlo en [www.mr-beam.org/downloads/](https://mr-beam.org/downloads/) y descargarlo.

Última actualización de este manual de instrucciones: 23 de mayo de 2023

## <span id="page-3-0"></span>1.2 Acerca de Mr Beam

Su Mr Beam ha sido diseñado para el corte y grabado sin contacto de diferentes materiales. Con ayuda de la luz láser se genera calor de forma puntual, de modo que el material se evapora, se quema o se funde de forma selectiva. Con este procedimiento térmico se pueden realizar cortes y grabados en materiales lisos. Gracias a su elevada precisión, el proceso es apto para cortar formas complejas y grabar motivos de filigrana.

El usuario se puede conectar al Mr Beam con un ordenador utilizando un rúter o directamente mediante WLAN. Para el manejo del Mr Beam no es necesario ningún software adicional aparte del navegador Google Chrome. Su Mr Beam ya está equipado con todo el software necesario y el usuario lo maneja mediante la interfaz web de BeamOS.

Después de cargar los archivos en la biblioteca de diseño en los formatos de datos habituales, el usuario puede seleccionar preajustes para el material. El proceso de láser se prepara desde el ordenador o tablet y se inicia presionando además el botón. Una cámara ofrece una vista previa de la superficie de trabajo y permite una colocación precisa<sup>1</sup> del diseño sobre la pieza de trabajo.

#### **Fabricante**

Mr Beam Lasers GmbH Gollierstr. 70 80339 Múnich Germany

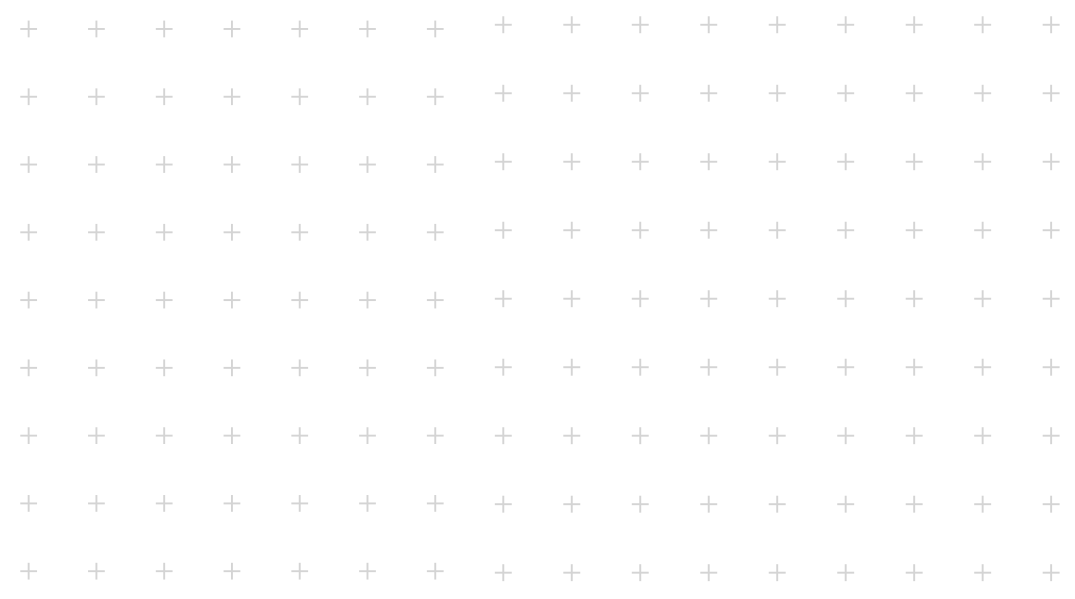

## **Capítulo 02**

# **VISTA GENERAL DE LOS COMPONENTES**

**En este capítulo se ofrece una vista general de los distintos componentes y conexiones de su Mr Beam.**

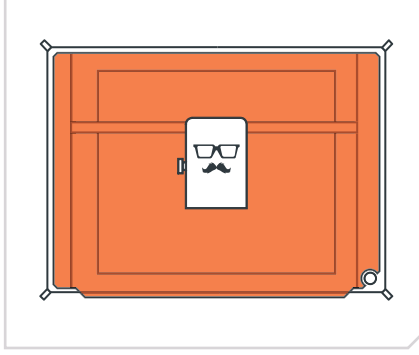

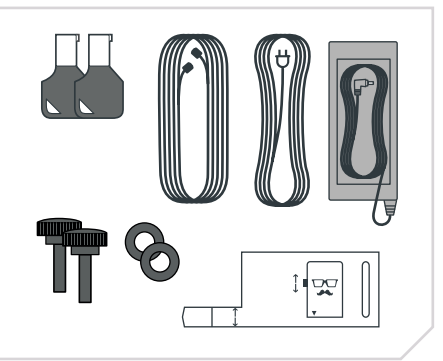

*Cabezal láser y cuerpo del Mr Beam Cabezal láser y cuerpo del Mr Beam 2 llaves, Fokus Tool, 2 tornillos, 2 arandelas Cable del Mr Beam Air Filter System, cable eléctrico y fuente de alimentación*

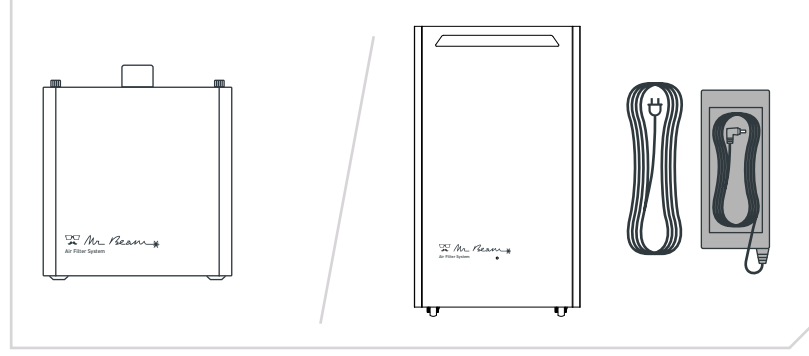

*Air Filter System (Air Filter II) Air Filter System (Air Filter III), cable eléctrico y fuente de alimentación cable eléctrico y fuente de alimentación*

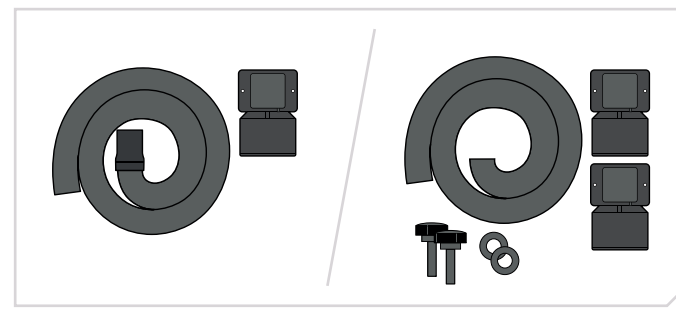

*Manguera de escape, 50 mm boquilla de aspiración y Mr Beam boquilla de aspiración (Air Filter II)*

## <span id="page-4-0"></span>2.1 Volumen de suministro de Mr Beam con Air Filter System 2.2 Volumen de suministro de Mr Beam sin Air Filter System

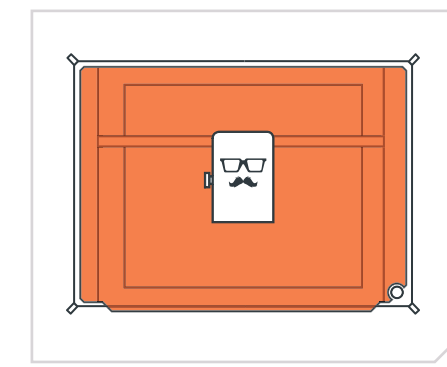

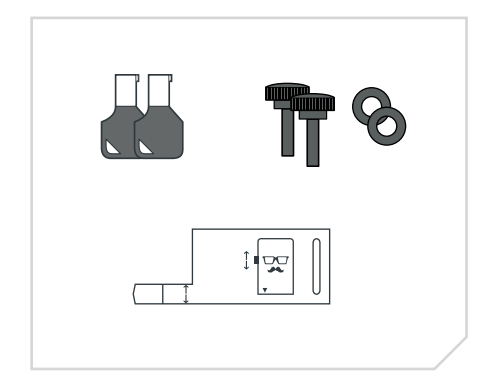

*2 llaves, Fokus Tool, 2 tornillos y 2 arandelas*

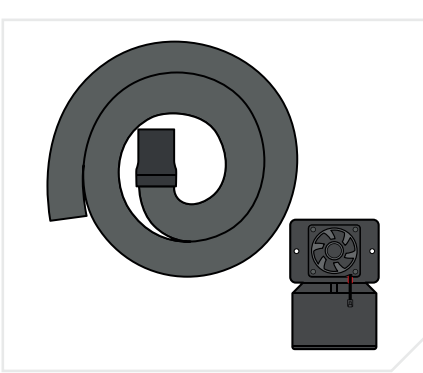

*Manguera de escape, 50 mm boquilla de aspiración, Mr Beam boquilla de aspiración y ventilador*

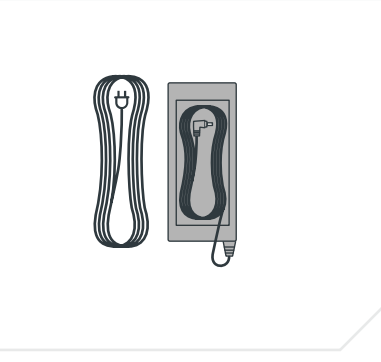

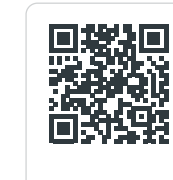

Para el funcionamiento en interiores recomendamos un Mr **DE** Beam Air Filter System. Si no tiene ninguno, pídalo ahora en nuestra tienda en

[www.mr-beam.org](https://mr-beam.org/products)/products

## <span id="page-5-0"></span>2.3 Vista general del Mr Beam 2.4 Conexiones

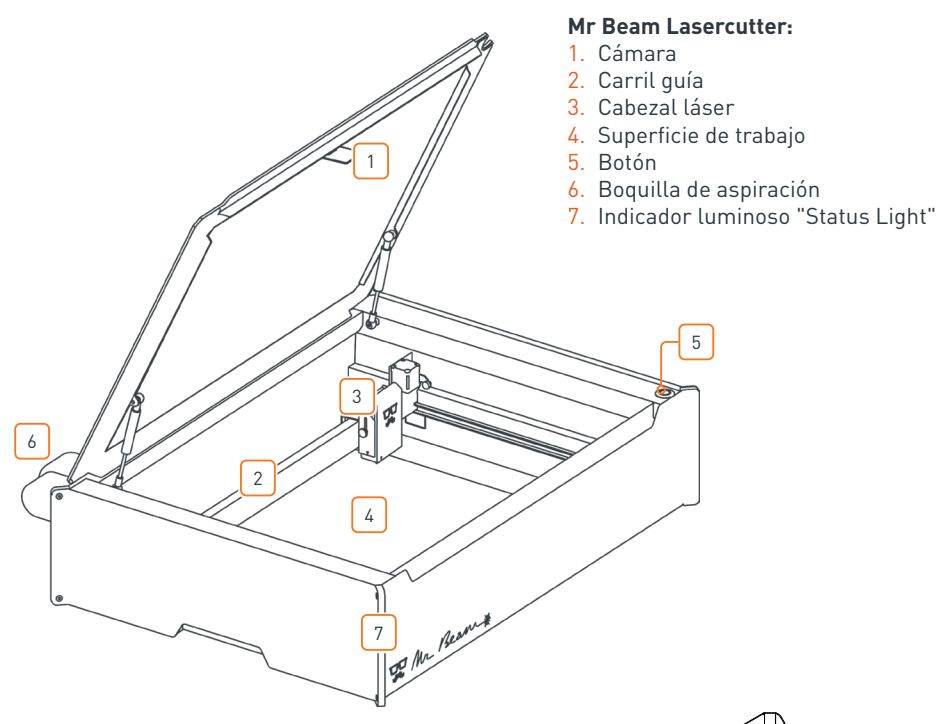

5

## **Mr Beam Air Filter System:**

- 1. Tapa
- 2. Tornillos de cierre
- 3. Conexión de la manguera de escape
- 4. Señal de seguridad
- 5. Conexiones

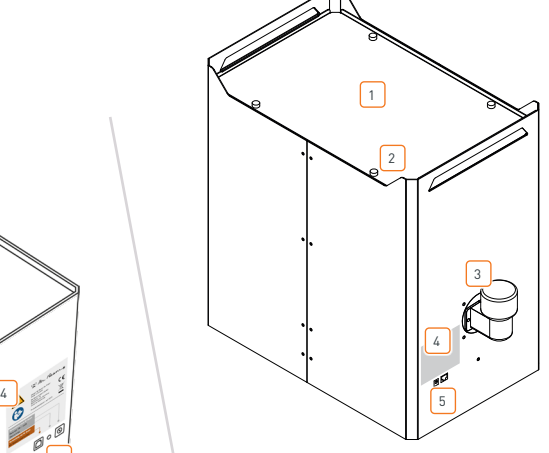

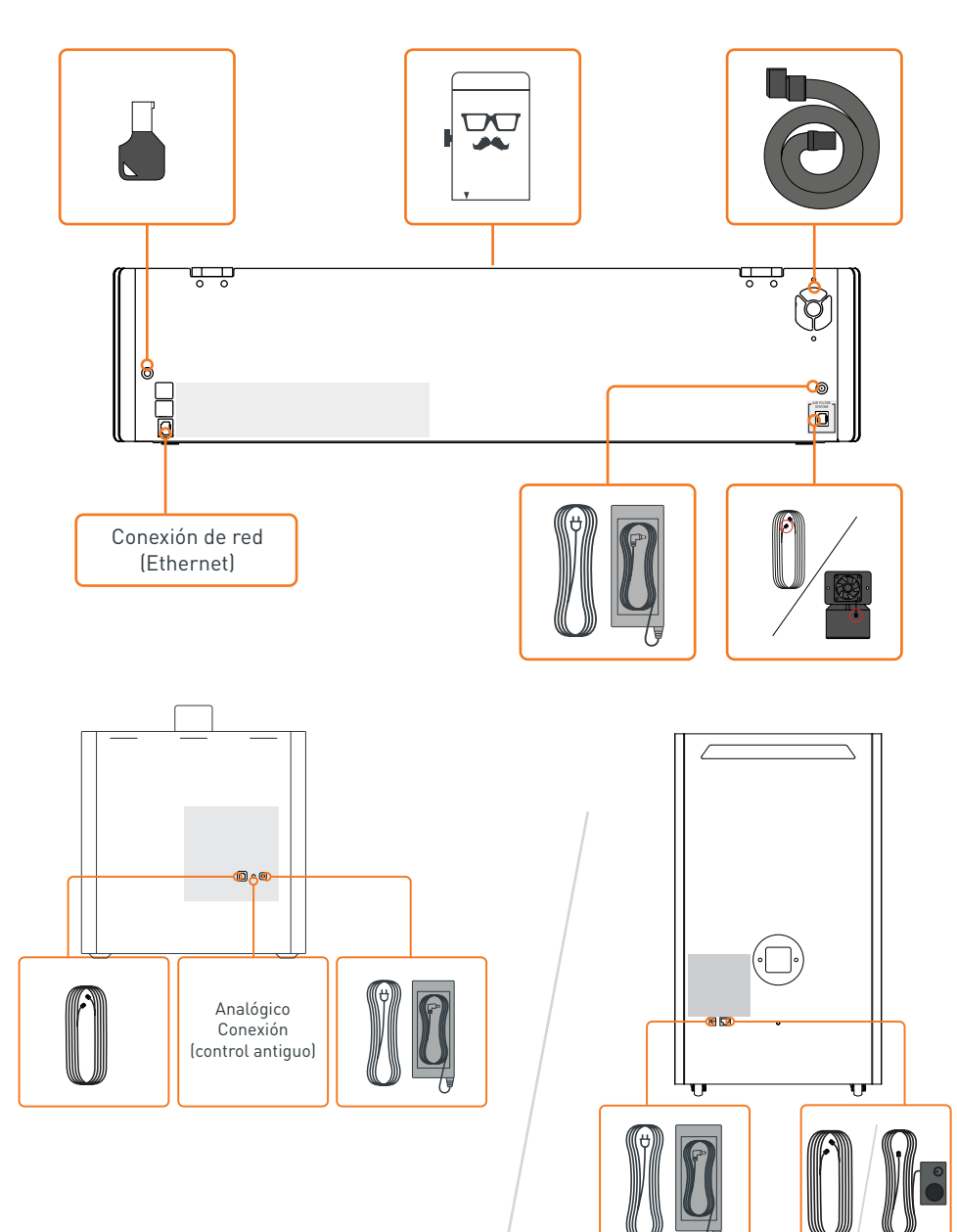

2

1

<span id="page-6-0"></span>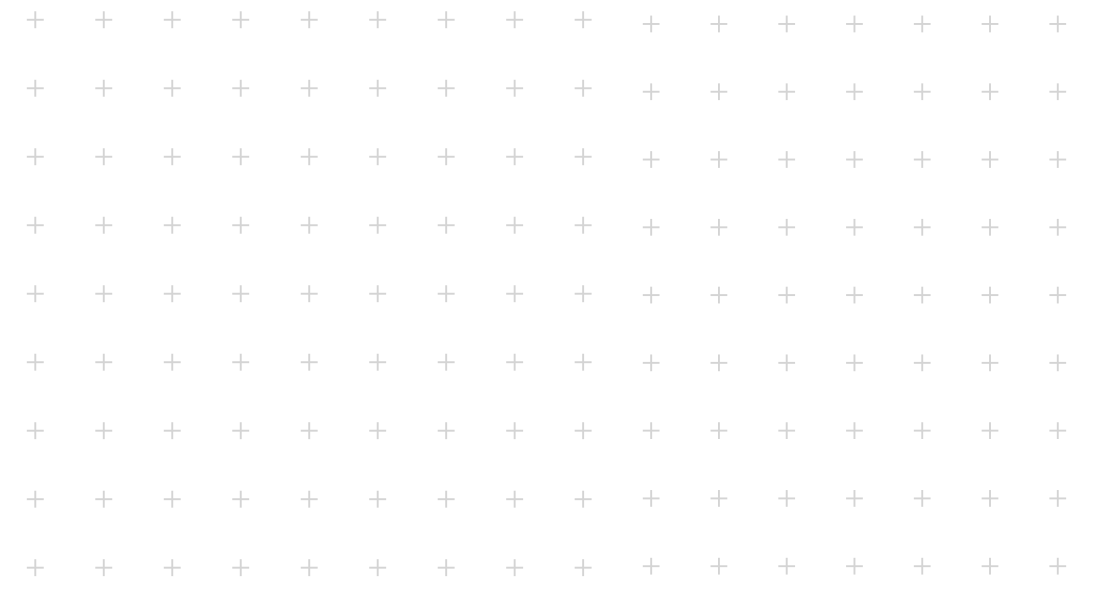

## **Capítulo 03**

# **SEGURIDAD Y CONFORMIDAD**

**Tenga en cuenta que este capítulo es especialmente importante. Su Mr Beam solo puede trabajar de forma segura si para ello respeta todas las consideraciones. Por tanto, es imprescindible haber leído y comprendido este capítulo antes de poner en servicio el Mr Beam.**

## 3.1 Uso previsto

#### **Mr Beam**

Su Mr Beam ha sido desarrollado para el corte y grabado sin contacto de diferentes materiales. Estos incluyen, entre otros, madera, acrilato, cartón, cuero, algunos plásticos, aluminio anodizado, etc. Puede conseguir una lista de los materiales y grosores autorizados y probados en la siguiente página:

#### www.mr-beam.org/collections/materialien

Por motivos de seguridad técnica, únicamente son admisibles para su procesamiento con el Mr Beam los materiales autorizados por Mr Beam Lasers GmbH.

#### **Solo se permite la operación si el Mr Beam se encuentra en buen estado.**

El fabricante no asume ninguna responsabilidad por daños personales o materiales que sean resultado de un uso indebido o no conforme a la finalidad prevista del Mr Beam.

La transformación y el desmontaje del Mr Beam y de su láser/unidad láser provocarán la pérdida de la clase láser 1 y pueden causar lesiones personales y/o daños materiales. El fabricante no asume ninguna responsabilidad al respecto. Solo las personas que estén familiarizadas con el ámbito de aplicación previsto y con los peligros del Mr Beam pueden realizar la puesta en marcha y el mantenimiento del Mr Beam. La apertura de la carcasa solo debe llevarse a cabo previa autorización del servicio de asistencia. De otro modo, el derecho de garantía pierde validez.

El incumplimiento de las normas de funcionamiento, mantenimiento y revisión que Mr Beam Lasers GmbH presenta en este manual de instrucciones exime de cualquier tipo de responsabilidad a Mr Beam Lasers GmbH.

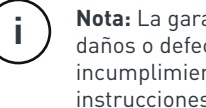

**Nota:** La garantía no cubre daños o defectos derivados del incumplimiento del manual de instrucciones.

Puede encontrar las indicaciones técnicas para el operador, conforme al reglamento OStrV (reglamento alemán sobre radiaciones ópticas de origen artificial) y la norma CE/2006/25, en los datos técnicos (ver [Capítulo 7.1 "Datos técnicos: Mr](#page-22-0)  [Beam"\)](#page-22-0).

#### **Air Filter System**

Su Air Filter System se ha desarrollado para la aspiración y filtrado del aire de escape procedente del corte con láser y la impresión 3D. A través de la manguera, se aspira aire de un espacio de trabajo cerrado. Posteriormente, se filtran los vapores, partículas y olores con un filtro de tres niveles para garantizar la seguridad en interiores. Si no utiliza el Air Filter System con el Mr Beam, es necesario adquirir de forma adicional una fuente de alimentación y un controlador manual.

Solo se permite el uso del Air Filter System si este está en buen estado. Asimismo, también se aplican las disposiciones sobre el uso indebido y el uso inadecuado del Mr Beam al Air Filter System.

## <span id="page-7-0"></span>3.2 Indicaciones de seguridad básicas

#### **Utilizar el dispositivo únicamente en su estado original**

La utilización de un dispositivo con defectos visibles o que presente modificaciones que no hayan sido autorizadas por Mr Beam Lasers GmbH no está permitida y puede ocasionar daños materiales y lesiones.

- **»** Antes de cada utilización, tiene la obligación de comprobar si hay defectos, daños o anomalías visibles en el Mr Beam. Los posibles defectos incluyen daños de la manguera de escape y la tapa de protección, así como piezas dobladas en la carcasa. Los cambios evidentes, inclusive un comportamiento operativo inusual, deben solucionarse de inmediato. No está permitido continuar usando el Mr Beam hasta haber eliminado por completo los defectos.
- **»** El ajuste del sistema óptico del láser se realiza antes de la entrega y solo puede llevarlo a cabo el personal especializado propio mediante equipos de medición para evitar ajustes incorrectos y, así, la salida incontrolada de la luz láser.
- **»** Maneje el Mr Beam únicamente con dispositivos y piezas de recambio que formen parte del volumen de suministro o que estén autorizados por Mr Beam Lasers GmbH.
- **»** Bajo ninguna circunstancia transforme o desensamble su Mr Beam ni su láser/ unidad de láser. Se exceptúan los procedimientos de cuidado y mantenimiento descritos en el capítulo 6 "Cuidados y mantenimiento". No ponga en funcionamiento ningún dispositivo que haya sido transformado o desensamblado.

**»** Para valorar los peligros potenciales de las instalaciones láser, estas se clasifican en ocho clases de seguridad: 1, 1C, 1M, 2, 2M, 3R, 3B y 4. El Mr Beam es un láser de la clase 1. Esto se garantiza mediante su carcasa protectora cerrada y los correspondientes dispositivos de seguridad.

**Evitar las lesiones por un uso indebido**

Dentro la carcasa protectora del Mr Beam opera una fuente láser que emite una luz láser intensa y visible. Si se incumplen las medidas de seguridad, pueden producirse quemaduras en la retina, pérdida de visión y quemaduras en la piel y la ropa. Sin instalaciones de seguridad, esta luz directa o la luz difusa reflejada son peligrosas para las personas y los objetos.

- **»** Para garantizar la clase de seguridad 1, absténgase de realizar cualquier tipo de trabajo que afecte a la seguridad del Mr Beam.
- **»** Para evitar los daños a terceros, tiene la obligación de evitar que personas no autorizadas pongan en marcha el Mr Beam (por ejemplo, con medidas contra el uso no autorizado o retirando la llave).
- **»** Está terminantemente prohibida en todo momento la puesta fuera de servicio o el desmontaje de las instalaciones de seguridad, así como cualquier reforma o modificación del Mr Beam. En caso de incumplimiento se pueden producir lesiones graves.
- **»** Nunca puentee el circuito de seguridad (Interlock).

#### **Evitar el escape de vapores nocivos**

Durante el procedimiento con el láser, el material procesado por el Mr Beam se evapora. Por eso, durante el funcionamiento, se genera olor a quemado y vapores que, en algunos casos, pueden ser nocivos.

- **»** No abra la tapa protectora del Mr Beam durante el procedimiento de trabajo. En caso necesario, pause el procedimiento de trabajo apretando el botón. A continuación, espere un instante hasta que la aspiración haya eliminado los vapores. Ahora se puede abrir la tapa de protección. Cuando sea posible, recomendamos que no se interrumpa el procedimiento de trabajo para evitar resultados incompletos.
- **»** Cerciórese de que su Mr Beam funcione exclusivamente con las instalaciones de aspiración y filtrado correspondientes.
- **»** Trabaje solo con materiales adecuados (para más detalles ver "Indicaciones para evitar daños materiales – Evitar el uso de materiales inadecuados").

#### **Evitar los incendios**

Los materiales inflamables pueden arder con la luz láser y ocasionar quemaduras.

- **»** Durante los trabajos láser existe peligro de incendio y de daños materiales. Tiene la obligación de estar presente durante los trabajos láser.
- **»** Tiene la obligación de retirar todos los restos de las piezas de trabajo después de cada procedimiento de trabajo. No utilice el habitáculo ni los alrededores del Mr Beam para almacenar materiales inflamables.

## 3.3 Características de seguridad del Mr Beam

#### **Carcasa metálica de seguridad**

**»** La construcción de la carcasa del Mr Beam es totalmente de aluminio sin línea de visión hacia el interior para garantizar que no se escape ninguna luz láser.

#### **Cristal de seguridad**

- **»** La cubierta protectora de Makrolon de 3,5 mm de grosor, resistente a los golpes, absorbe toda la radiación láser azul con longitudes de onda de 440 - 460 nm (OD 6+) gracias a su mezcla especial de colores.
- **»** La vida útil de una cubierta no dañada corresponde a la vida útil de la máquina de al menos 10 años.

#### **Interruptor de seguridad**

**»** Los sensores y actuadores tienen varias versiones y su funcionamiento se supervisa durante la operación. Si se detectan errores, el Mr Beam se detiene con un mensaje de error y se bloquea su funcionamiento. Esto ocurre antes de que el sistema de seguridad vea afectada su función por el fallo de varios componentes. (Según DIN EN 60825-1, se requiere un nivel de rendimiento D en clase 3 para las carcasas de láser de clase 1)

#### **Detección de incendios**

**»** El Mr Beam dispone de detección de incendios en función de la temperatura. En función del aumento de temperatura, el trabajo del láser se cancela o se pone en pausa.

#### **Control del sistema de aire de escape**

- **»** Durante el proceso láser, se mide constantemente la contaminación del aire de salida para poder ajustar de forma inteligente la velocidad del sistema de aire de salida.
- **»** Al mismo tiempo, se controla la velocidad del ventilador para garantizar que no esté obstruido o excesivamente sucio.

## <span id="page-8-0"></span>3.3 Indicaciones para evitar daños materiales 3.5 Descripción del lugar de trabajo

#### **Evitar el uso de materiales inadecuados**

El procesamiento de determinados materiales puede dañar el Mr Beam y, de ese modo, provocar la interrupción del servicio.

- **»** Puede encontrar una lista de todos los materiales adecuados y sus grosores probados en nuestra base de datos de conocimientos en www.mr-beam.org/ materialien.
- **»** El procesamiento de materiales conductores (por ejemplo, también fibra de carbono) libera polvo, partículas y humo que pueden provocar un deterioro duradero de los componentes o el sistema electrónico (por ejemplo, cortocircuitos). El procesamiento de materiales conductores da lugar a la pérdida de validez de la garantía.
- **»** Los materiales clorados, como, por ejemplo, el PVC, liberan durante su procesamiento vapores corrosivos que son nocivos y pueden dañar las piezas. El procesamiento de materiales clorados da lugar a la pérdida de validez de la garantía.
- **»** Debido a su baja absorción, muchos metales, especialmente el aluminio, el cobre, la plata y el oro no recubiertos, no deben procesarse con el láser, ya que provocan una reflexión elevada de la luz láser. Bajo ningún concepto ponga dichos metales u otros materiales reflectores en la trayectoria del haz láser, ya que una reflexión dirigida puede dañar o destruir la cubierta protectora.
- **»** El grabado de un espejo ordinario solo puede llevarse a cabo por la parte posterior no reflectora, ya que la parte delantera refleja la luz de forma dirigida y puede dañar o destruir la cubierta protectora.

**»** Antes de la puesta en marcha del dispositivo, aclare si debido al procesamiento de materiales pueden generarse sustancias dañinas que pudieran dañar el propio Mr Beam, el Air Filter System, el entorno o a las personas. Si las sustancias dañinas generadas no pueden filtrarse mediante el Mr Beam Air Filter System, no es posible utilizar esos materiales. Se advierte de que es responsabilidad del usuario el respetar los valores límite nacionales y regionales para el polvo, el humo y los gases.

## 3.4 Cualificación del usuario

- **»** En el caso de que trabajen varias personas con el Mr Beam, es responsabilidad del propietario o dueño, o bien de otra persona responsable del acceso al dispositivo, que todos los usuarios estén suficientemente familiarizados con las disposiciones de seguridad.
- **»** Las personas menores de edad solo tienen permitido utilizar el Mr Beam bajo la supervisión de un adulto.
- **»** El ajuste del sistema óptico del láser solo puede ser llevado a cabo por personal especializado propio mediante equipos de medición.

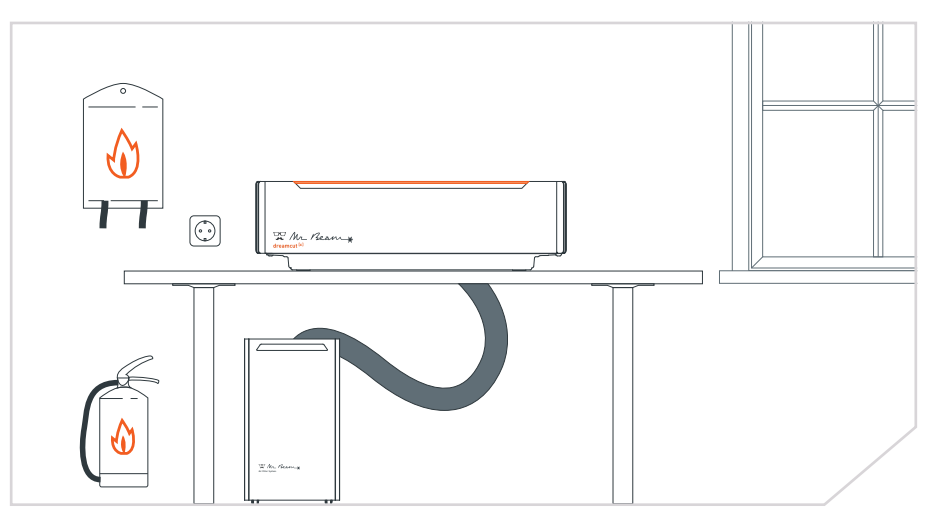

- **»** La toma de corriente debe ser de fácil acceso y encontrarse en la proximidad inmediata del dispositivo. En caso de emergencia debe ser posible desenchufar el equipo y retirar la llave.
- **»** Proteja el circuito eléctrico del enchufe de forma adecuada.
- **»** Asegúrese de que se garantiza la limpieza y el orden en el lugar de trabajo del Mr Beam y en sus alrededores.
- **»** Asegúrese de que siempre haya cerca un extintor de incendios y una manta extintora.
- **»** La temperatura de trabajo debe estar entre 5 °C y 25 °C. Evite grandes variaciones de temperatura.
- **»** Utilice el Mr Beam solo en habitaciones cerradas para evitar que entre en contacto con la humedad. La inobservancia puede causar el deterioro de determinadas piezas (humedad del aire entre el 30 % y el 60 % y sin condensación).
- **»** Utilice el Mr Beam solo en entornos con poco polvo.
- **»** Evite la radiación solar intensa sobre el Mr Beam.
- **»** Evite que el Mr Beam sufra fuertes sacudidas mecánicas.
- **»** Asegúrese de que haya suficiente circulación de aire en la habitación para que no se acumulen las posibles sustancias dañinas.
- **»** Para evitar las vibraciones producidas por otras máquinas, coloque el Mr Beam en una superficie de trabajo segura, plana y horizontal que se utilice exclusivamente para el dispositivo.

## <span id="page-9-0"></span>3.6 Señales de advertencia y seguridad

Todas las señales de advertencia e indicación colocadas en su Mr Beam se encuentran en lugares que pueden suponer una fuente de peligro antes o durante el funcionamiento. Las señales de advertencia e indicación dañadas o extraviadas deben sustituirse inmediatamente. Las señales de advertencia e indicación que falten se pueden pedir a través del servicio de asistencia de Mr Beam ([www.mr-beam.org/ticket](https://mr-beam.org/ticket)) o las puede reproducir por sí mismo usando las plantillas disponibles en la siguiente página.

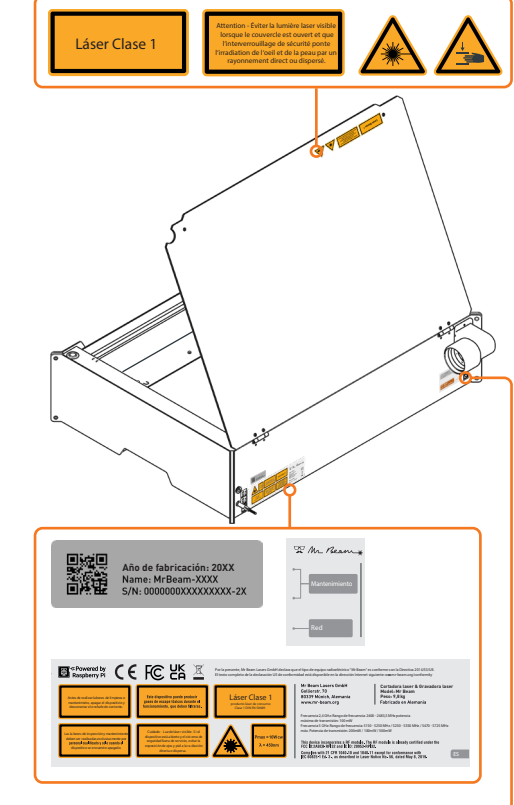

## wer  $\overline{G}$ Mr Beam<br>Air Filter Sys:

## **En el dispositivo: En el cabezal láser:**

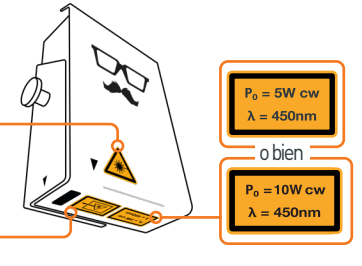

#### **Parte posterior del Air Filter II:**

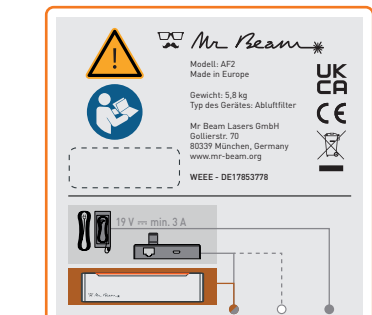

#### **Parte posterior del Air Filter III:**

Clase 1 DIN EN 50689

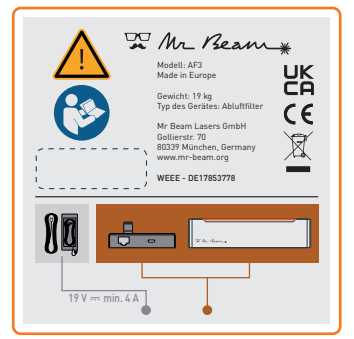

#### **EG Konformitätserklärung** EU Declaration of Conformity

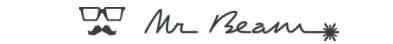

 $\epsilon$ 

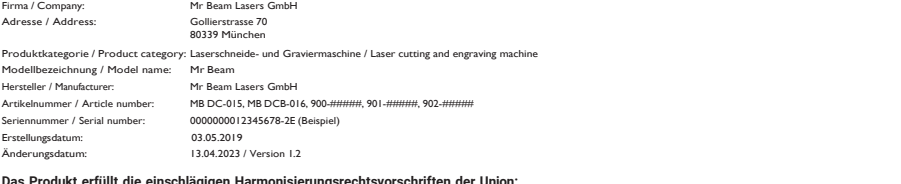

#### **Das Produkt erfüllt die einschlägigen Harmonisierungsrechtsvorschriften der Union:** Tan monisierung:<br>Prisation legislation

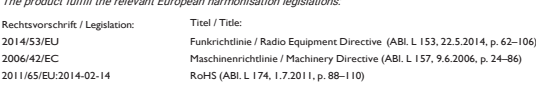

#### **Die Übereinstimmung mit den Anforderungen der europäischen Harmonisierungsrechtsvorschriften wurde durch die Anwendung der folgenden harmonisierten Normen und technischen Spezifikationen nachgewiesen:**

The compliance with the requirements of the European harmonisation legislations was proved by the application of the following harmonised standards and technical specifications:

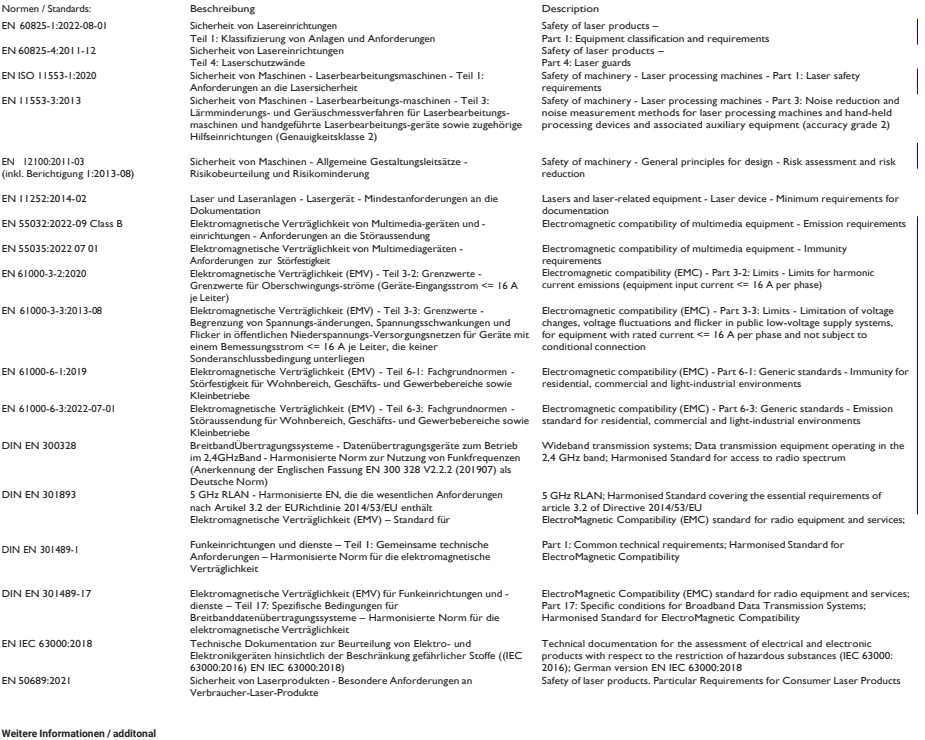

München / 13.04.2023<br>Place / Date

**information:** keine / none

Place / Date Sebastian Donner, Head of Engineering Roland Kaindl (TKRM UG haftungsbeschränkt),

CE Consulting / Dokumentenverantwortlicher

Esta copia de la declaración de conformidad es del 13/04/2023.

Adicionalmente, puede descargar versiones actualizadas del manual de instrucciones y de la declaración de conformidad en la siguiente dirección: www.mr-beam.org/conformity

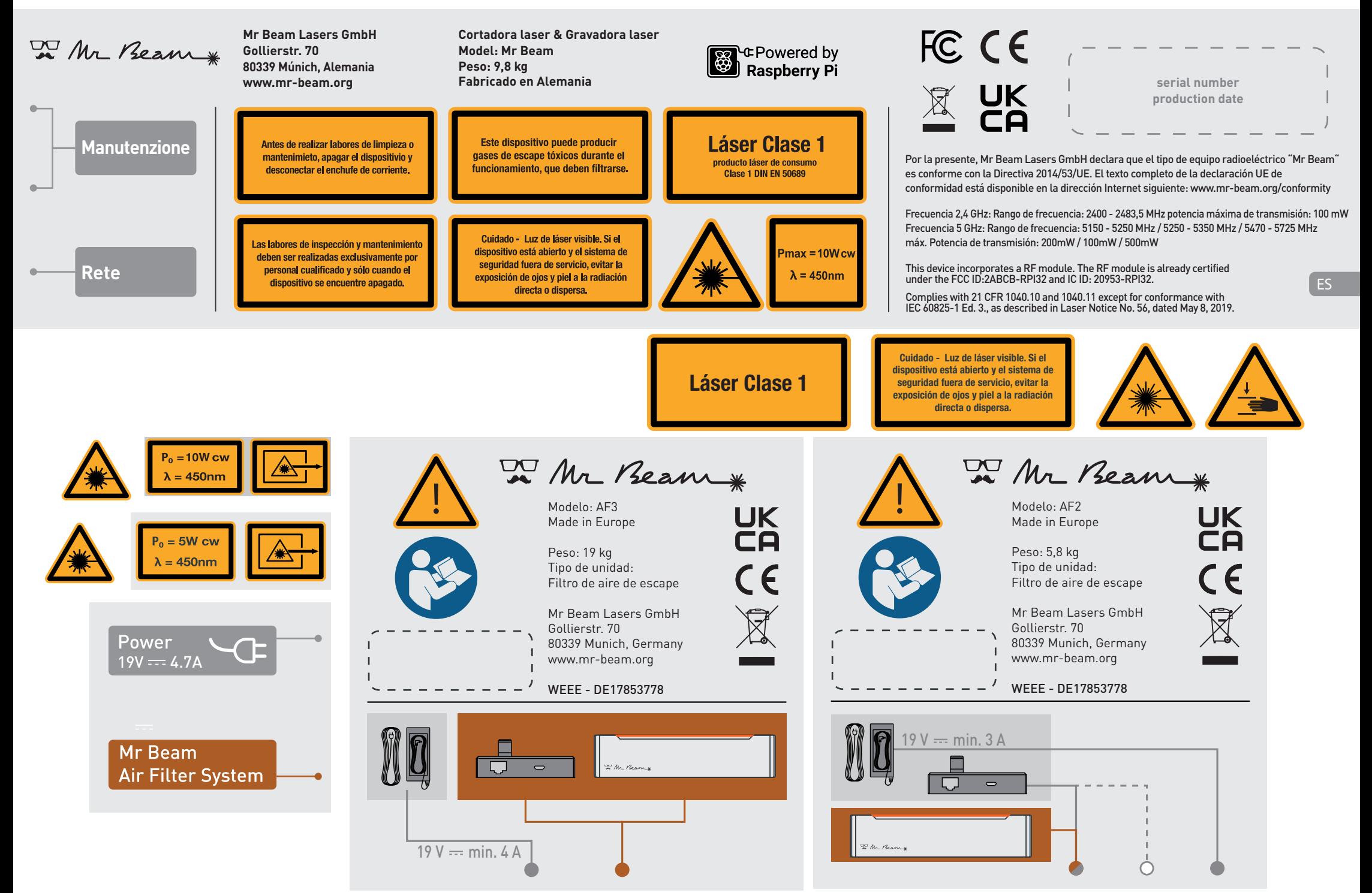

Imprima esta página en formato DIN A4 para que las señales de advertencia e indicación se correspondan con el tamaño original. **03: Seguridad y conformidad | Página 20**

<span id="page-11-0"></span>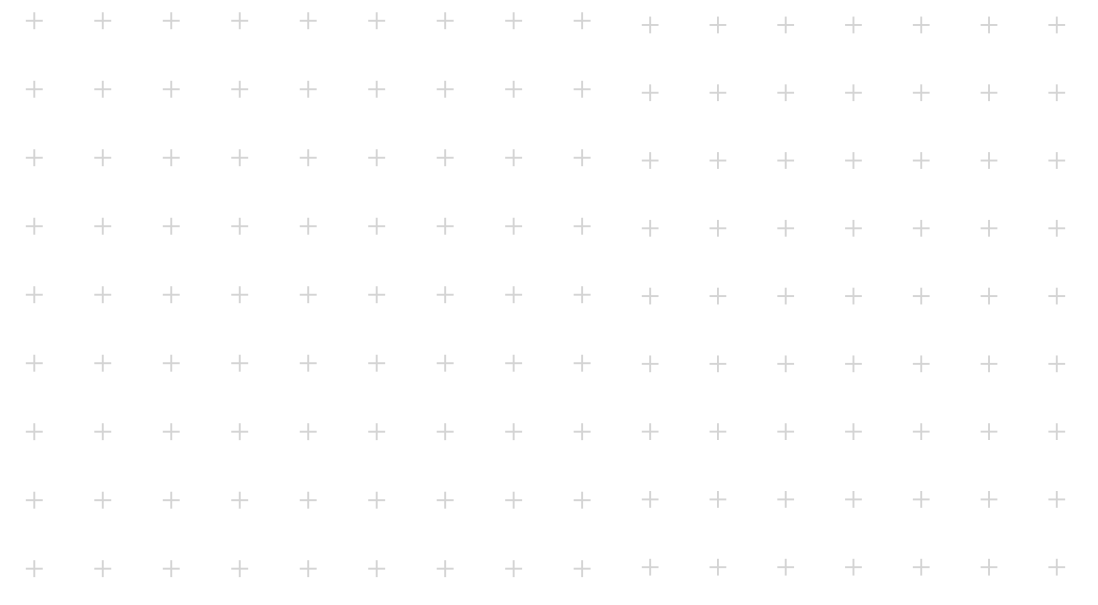

# **PUESTA EN MARCHA Capítulo 04**

**En este capítulo le guiamos desde el desembalaje hasta el establecimiento de la conexión de red.**

**Al instalar su Mr Beam, recuerde que lo hemos montado y embalado con sumo cuidado. Tómese su tiempo para desembalarlo y configurarlo con igual cuidado.**

## 4.1 Desembalaje

## **Abrir la caja y sacar el contenido**

- 1. Coloque la caja [1] sobre una superficie plana.
- 2. Abra la caja [1]. Para ello, no utilice objetos puntiagudos que puedan dañar la tapa protectora.
- 3. Saque todos los accesorios [2].
- 4. Saque el Mr Beam [3] de la caja y quite los protectores para el transporte de ambos lados.

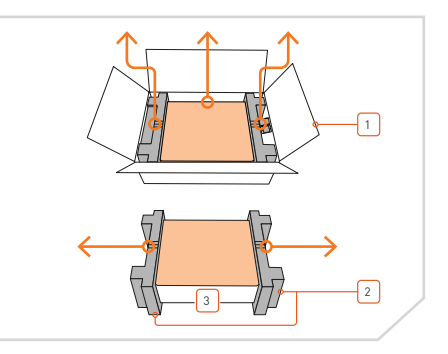

#### **Retirar los protectores para el transporte**

- 1. Retire el protector para el transporte vertical [4].
- 2. Saque con cuidado el protector para el transporte horizontal [5] de debajo del carril guía.

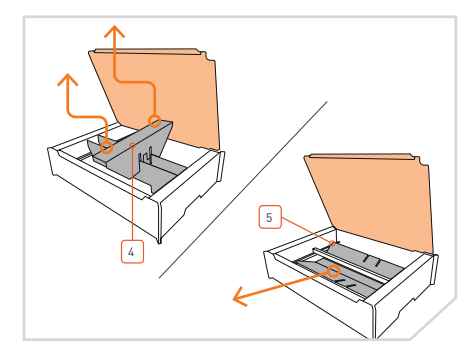

#### **Desembalar el Air Filter System (si se ha comprado el conjunto Mr Beam y Air Filter System)**

- 1. Coloque la caja [7] sobre una superficie plana.
- 2. Abra la caja [7]. Para ello, no utilice objetos puntiagudos que puedan dañar la superficie.
- 3. Retire el protector para el transporte superior.
- 4. Saque de la caja el Air Filter System [6] y la caja con los accesorios.

![](_page_11_Figure_20.jpeg)

## **Colgar el cabezal láser**

El cabezal láser puede montarse a diferentes alturas, ver para ello el Capítulo 5.6 "Enfoque".

- 1. Cuelgue el cabezal láser [9] en primer lugar en una posición cualquiera.
- 2. Después, presione ligeramente el deslizador [10] y deje que el cabezal encaje por arriba.

![](_page_12_Picture_5.jpeg)

#### **Enchufar el cable de cinta plana**

1. Enchufe el cable de cinta plana [11] en el conector hembra de la parte posterior del cabezal láser [9]. En caso necesario, desplace para ello antes el estribo negro.

![](_page_12_Picture_8.jpeg)

**Atención:** El cable de cinta plana solo se debe enchufar y desenchufar cuando el Mr Beam esté apagado y desconectado. El incumplimiento de esta indicación puede causar fallos de funcionamiento en el Mr Beam.

#### **Bloquear el estribo**

1. Bloquee el cable de cinta plana [11] con el estribo [12].

![](_page_12_Picture_12.jpeg)

**Atención:** Suelte el estribo primero si quiere retirar el cable de cinta plana.

2. Conecte posteriormente la manguera [13] (solo en los modelos "dreamcut", "dreamcut [S]" y "dreamcut [X]").

![](_page_12_Figure_15.jpeg)

![](_page_12_Figure_16.jpeg)

## <span id="page-12-0"></span>4.2 Conexión del cabezal láser 4.3 Conexión de la aspiración y el Air Filter System

#### **Conectar la boquilla de aspiración**

1. Conecte la boquilla de aspiración [14] con el extremo libre de la manguera de escape [15].

![](_page_12_Picture_20.jpeg)

**Nota:** La manguera de escape cuenta con una rosca a la izquierda.

![](_page_12_Picture_22.jpeg)

#### **Conectar al Mr Beam**

- 1. Monte la boquilla de aspiración [14] en su Mr Beam. Utilice para ello los tornillos moleteados y las arandelas suministrados [16]. Apriételos moderadamente.
- 2. A continuación, conecte el cable [17] de la aspiración a su Mr Beam.

![](_page_12_Figure_26.jpeg)

## **Evacuar el aire de escape**

- 1. Si tiene un Mr Beam con aspiración sencilla, asegúrese de que la manguera de escape [15] esté fijada y de que el aire de escape pueda evacuarse del espacio de trabajo.
- 2. Si tiene un Mr Beam con Air Filter System [8], conecte la manguera de escape al Air Filter System. A continuación, conecte el cable del Air Filter System a su Mr Beam.

![](_page_12_Figure_30.jpeg)

![](_page_13_Picture_1.jpeg)

**Cuidado:** Peligro de asfixia. Durante el procedimiento con el láser, el material procesado por el Mr Beam se evapora y se genera olor a quemado y vapores.

**»** Opere su Mr Beam únicamente con una aspiración en buen estado.

A continuación, se describen las dos versiones de la aspiración: la aspiración (aspira gases de escape y los expulsa al exterior) y el Mr Beam Air Filter System. La potencia de aspiración de ambas versiones se regula correspondientemente en relación a los gases de escape. Ello va asociado con la percepción de un ruido fluctuante de la aspiración. La concentración de humo se determina con un sensor óptico. En caso de fallo del sensor, la potencia de aspiración se incrementa al máximo por motivos de seguridad.

Se advierte de que es responsabilidad del usuario respetar los valores límite nacionales y regionales para el polvo, el humo y los gases a la hora de seleccionar el filtro y el sistema de aspiración.

#### **Sistema de aspiración (sin filtro de aire)**

No está permitido utilizar el sistema de aspiración en espacios cerrados. El aire de escape debe poder evacuarse fuera del espacio de trabajo en todo momento (por ejemplo, al exterior).

![](_page_13_Picture_8.jpeg)

**Cuidado:** Peligro de asfixia.

Un retorno de los gases de escape puede ocasionar un peligro de asfixia.

- **»** Fije el extremo de la manguera de forma que el aire de escape no pueda entrar en las instalaciones.
- **»** Asegúrese de que la apertura de la manguera esté lo suficientemente alejada en el exterior.
- **»** Detenga el procedimiento de inmediato y compruebe el recorrido de la manguera de escape si se acumula humo en el dispositivo o si se generan olores fuertes.

#### **Mr Beam Air Filter System (con filtro de aire)**

El Mr Beam Air Filter System permite utilizar su Mr Beam en habitaciones cerradas sin posibilidades de aspiración hacia el exterior. Esto garantiza que no salga aire de escape sin filtrar de su Mr Beam y que el usuario no corra peligro en ningún momento.

Es imprescindible sustituir periódicamente el filtro de aire del Mr Beam Air Filter System en función del grado de suciedad. El Air Filter System debe estar situado en una superficie recta y un entorno despejado.

Con el control manual disponible opcionalmente y una fuente de alimentación externa, el Air Filter System también se puede utilizar con dispositivos de otros proveedores. A diferencia de la regulación automática utilizada con el Mr Beam, al usar la potencia de aspiración con dispositivos de otros proveedores, esta se regula de forma manual.

El usuario debe asegurarse de que la potencia de aspiración del Air Filter System sea suficiente para el uso previsto.

## <span id="page-13-0"></span>4.4 Aspiración y Air Filter System 4.5 Conexión de la alimentación eléctrica

#### **Enchufar el cable de red**

1. Para evitar las cargas estáticas que podrían dañar su ordenador y/o su Mr Beam, conecte primero la fuente de alimentación [18] a su Mr Beam [3] y luego la fuente de alimentación a un enchufe (100-240 V ~, 1,5 A 50-60 Hz).

![](_page_13_Figure_22.jpeg)

## **Colocar la llave**

Para que las personas no autorizadas no puedan encender el Mr Beam [3], este se enciende y apaga con un interruptor de llave [19].

1. Introduzca la llave [20] en el interruptor de llave (llave en posición horizontal con la "nariz" hacia arriba).

> **Nota:** La llave solo puede colocarse en el interruptor en una posición.

#### **Girar la llave y presionar el botón**

- 1. Gire la llave [20] en el sentido de las agujas del reloj para activar la alimentación eléctrica de su Mr Beam.
- 2. Para apagar el dispositivo, presione brevemente el botón [21] durante aprox. 2 segundos (para más información ver el [Capítulo 5.3 "Botón"\)](#page-18-0). El indicador luminoso del cabezal láser se enciende inmediatamente y, después de 10 segundos, se encienden también las Status Lights [22].

**Nota:** La llave no se puede sacar cuando el dispositivo está conectado y se encuentra en posición horizontal.

![](_page_13_Figure_31.jpeg)

![](_page_13_Figure_32.jpeg)

## <span id="page-14-0"></span>4.6 Desconexión de la alimentación eléctrica

#### **Apagar**

i.

Para desconectar correctamente su Mr Beam después del trabajo, apague primero el sistema. Puede apagar el sistema de su Mr Beam a través de BeamOS  $[(0 \cdot )$  -> Apagar el sistema] o presionando el botón [21] durante cinco segundos. Las Status Lights [22] se volverán inmediatamente rojas y, después de 15 segundos, se apagará todo el sistema.

![](_page_14_Picture_3.jpeg)

#### **Desconectar el equipo**

- 1. Para desconectar el Mr Beam, gire la llave [20] en el sentido contrario a las agujas del reloj.
- 2. Retire la llave para asegurarse de que no se produzca un uso indebido de su Mr Beam.

**Nota:** Guarde la llave en un lugar que los usuarios no autorizados (por ejemplo: niños) no conozcan o al que no puedan acceder.

![](_page_14_Figure_8.jpeg)

## 4.7 Conexión a un ordenador

### **Opciones de conexión con el Mr Beam**

Existen tres opciones para realizar una conexión entre el Mr Beam y su ordenador o tableta. La elección de la opción más adecuada depende de sus preferencias de uso personales y de la red disponible en el lugar de uso del Mr Beam.

#### **Opción A: conexión directa mediante WLAN**

Conecte su ordenador directamente a la WLAN de su Mr Beam (ver página 30).

![](_page_14_Picture_14.jpeg)

#### **Opción B: conexión mediante un cable de red (Ethernet) y un rúter** Conecte el Mr Beam al rúter de red mediante un cable (ver página 31).

![](_page_14_Picture_16.jpeg)

#### **Opción C: conexión mediante WLAN y un rúter** Conecte el Mr Beam a su red mediante WLAN (ver página 32).

![](_page_14_Figure_18.jpeg)

## <span id="page-15-0"></span>4.7 Conexión a un ordenador

#### **Indicadores luminosos "Status Lights"**

Independientemente de si es la primera instalación o de si ya se ha conectado más veces a su Mr Beam, las Status Lights del Mr Beam le muestran cómo se puede conectar al Mr Beam en este momento mediante un parpadeo lento.

#### **Parpadeo lento naranja**

Acceda a través de [find.mr-beam.org](https://find.mr-beam.org) a su Mr Beam. Mr Beam está conectado a su rúter, tiene una conexión a Internet activa y puede usarse en su navegador a través de [find.mr-beam.org.](https://find.mr-beam.org)

![](_page_15_Figure_5.jpeg)

#### **Parpadeo lento verde**

Conéctese directamente con la WLAN de su Mr Beam. En los ajustes WLAN de su ordenador,

seleccione la red WLAN con el nombre "MrBeam-XXX" (contraseña: mrbeamsetup).

Cuando su ordenador se haya conectado al Mr Beam, abra su navegador Google Chrome e introduzca lo siguiente en la línea de direcciones: 10.250.250.1

#### **Parpadeo lento blanco**

Mr Beam está conectado a su red local, pero no tiene una conexión activa

a Internet. Visite nuestra base de datos de conocimientos en línea para encontrar posibles soluciones.

En caso de parpadeo verde y blanco, ambas opciones de conexión están disponibles (WLAN y red local).

![](_page_15_Figure_15.jpeg)

![](_page_15_Picture_16.jpeg)

## 4.8 Opción A: conexión directa mediante WLAN

![](_page_15_Figure_18.jpeg)

![](_page_16_Figure_1.jpeg)

1. Conecte el Mr Beam a su rúter mediante un cable de red (Ethernet). El conector de red hembra se encuentra en la parte posterior debajo de las conexiones USB.

![](_page_16_Picture_3.jpeg)

**Nota:** No confunda esta conexión con la del Air Filter System, al otro lado.

![](_page_16_Figure_5.jpeg)

2. Asegúrese de que su ordenador también está conectado al rúter por medio de WLAN o cable.

![](_page_16_Picture_7.jpeg)

3. Después de pocos segundos (máximo 60), su Mr Beam parpadeará lentamente en naranja. A continuación podrá acceder a su Mr Beam a través de [find.mr-beam.](https://find.mr-beam.org) [org](https://find.mr-beam.org) en el navegador Google Chrome.

> **Nota:** Durante la primera instalación, su Mr Beam le guía a través del Cuadro de diálogo de bienvenida de Mr Beam. Allí puede, si lo desea, configurar conexiones WLAN con un rúter.

![](_page_16_Picture_10.jpeg)

<span id="page-16-0"></span>4.9 Opción B: cable y rúter and the transmission of the 4.10 Opción C: WLAN y rúter

![](_page_16_Picture_12.jpeg)

Para la primera instalación, debe conectarse mediante las opciones de conexión A o B para acceder al cuadro de diálogo de bienvenida de Mr Beam en el que puede configurar su WLAN.

Si elige la opción A, conecte su ordenador directamente a la WLAN de su Mr Beam. Posteriormente, introduzca la dirección IP 10.250.250.1 en su navegador Google Chrome.

Si tiene un cable a mano, elija la opción B para conectar el Mr Beam a su rúter usando un cable. Utilice después el servicio find.mr-beam para conectarse por primera vez a su Mr Beam. Este procedimiento está descrito detalladamente en la página 12.

![](_page_16_Figure_16.jpeg)

![](_page_16_Figure_17.jpeg)

Independientemente de la opción de conexión elegida, su Mr Beam le saludará con el Cuadro de diálogo de bienvenida. Allí tiene la posibilidad de conectar el Mr Beam a su red WLAN. Haga clic en el botón "Conectar", que aparece al lado del nombre de su WLAN, y luego introduzca la contraseña de la WLAN.

![](_page_16_Figure_19.jpeg)

## <span id="page-17-0"></span>4.10 Opción C: WLAN y rúter

#### **Cuestiones adicionales**

-i i

Si ha elegido la opción A en su primera instalación y se ha conectado directamente a su Mr Beam mediante WLAN, su Mr Beam interrumpirá la conexión WLAN con su ordenador para conectarse con su rúter WLAN. Si se ha conectado correctamente, su Mr Beam parpadeará lentamente en naranja y podrá conectarse con el servicio [find.mr-beam.](https://find.mr-beam.org)org.

> **Nota:** Si esto no funciona porque, por ejemplo, se ha introducido una contraseña errónea, no aparecerá ningún mensaje de error, debido a que ya no está conectado a su Mr Beam. En este caso, debe repetir todo el proceso de conexión de la opción A desde el principio.

Si ha elegido la opción B, con el cable, en su primera instalación, su Mr Beam le mostrará si la conexión WLAN con su rúter se ha realizado correctamente o no. Si se ha conectado correctamente, ahora puede desenchufar el cable de red, utilizar la conexión WLAN y usar el servicio [find.mr-beam.org](https://find.mr-beam.org).

#### **Conexión lenta**

Si experimenta una conexión lenta mientras utiliza su Mr Beam (por ejemplo, las imágenes de la cámara no se cargan o se cargan lentamente), puede deberse a una conexión Wi-Fi deficiente. El alcance de la conexión Wi-Fi puede verse reducido por paredes, techos y mobiliario. Otros dispositivos que también funcionan con señales de alta frecuencia pueden interferir en la conexión Wi-Fi.

**Nota:** Mantenga la distancia entre  $\mathbf{a}$ su Mr Beam y el router Wi-Fi lo más pequeña posible para garantizar una buena conexión. Si es necesario, amplifique la señal con repetidores WLAN disponibles en el mercado.

Si sigue sin poder mejorar la conexión, pruebe en este caso la opción B (cable de red y router).

![](_page_17_Picture_190.jpeg)

## **Capítulo 05**

# **TRABAJAR CON SU MR BEAM**

**Después de la introducción al Mr Beam, de ahora en adelante siguen los pasos de trabajo con el dispositivo. ¡Llegó la hora del primer trabajo láser!**

## <span id="page-18-0"></span>5.1 BeamOS

![](_page_18_Figure_1.jpeg)

#### **Leyenda:**

- 1. Láser: para continuar hacia los parámetros del trabajo láser
- 2. Área de trabajo: cuando la tapa del Mr Beam está totalmente abierta, se toma una imagen cada 5 segundos y se muestra en la superficie de trabajo. Haga doble clic en una posición cualquiera para que el cabezal láser se desplace a la posición deseada.
- 3. Biblioteca de diseño: suba diseños aquí y elija entre los diseños ya subidos.
- 4. Design-Store: elija entre una gran variedad de diseños prefabricados.
- 5. Servicio de asistencia y ajustes

#### **Actualización del software:**

La actualización del software se realiza con una conexión a Internet activa o sin conexión a través de una memoria USB. Encontrará información más detallada en: [www.mr-beam.org/offlineupdate](https://www.mr-beam.org/offlineupdate)

Cuando hay una actualización de software disponible, aparece un aviso en el BeamOS en la esquina superior derecha. Para iniciar la actualización del software, haga clic en "Actualizar ahora". Su Mr Beam realizará la actualización de software por sí mismo. Después de un reinicio, se volverá a conectar a su ordenador por sí mismo.

![](_page_18_Picture_11.jpeg)

**Para obtener información más** detallada sobre BeamOS, lea el artículo en nuestra página web: [www.mr-beam.org/p](https://mr-beam.org/collections/materialien)ages/ das-beamos

## 5.2 Materiales y tamaños máximos de las piezas de trabajo

#### Como ya se ha descrito en el [Capítulo 3.2](#page-7-0)  ["Indicaciones de seguridad básicas",](#page-7-0) se

pueden generar vapores peligrosos al usar el láser con determinados materiales. Por tanto, es especialmente importante procesar únicamente materiales que hayan sido declarados como apropiados por la empresa Mr Beam Lasers GmbH. Puede encontrar una lista actualizada de materiales en el siguiente enlace: [www.mr-beam.org/collections/materialien](https://mr-beam.org/collections/materialien)

## 5.3 Botón

El botón es un pulsador situado en la superficie del Mr Beam. Se le asignan varias funciones que se describen a continuación.

#### **Encender**

- 1. Introduzca la llave en el interruptor de llave.
- 2. Gire la llave en el sentido de las agujas del reloj.
- 3. Pulse el botón durante unos 2 segundos. El indicador luminoso del cabezal láser se enciende inmediatamente y, después de 10 segundos, se encienden también las Status Lights.

#### **Empezar el procedimiento láser**

- 1. Prepare el procedimiento láser en BeamOS.
- 2. Empiece la tarea en su Mr Beam presionando una vez el botón.

#### **Tamaños máximos de las piezas de trabajo**

El tamaño máximo de la pieza de trabajo es de 500x390x38mm de longitud, anchura y altura. Debido al desenfoque de los bordes de la cámara, se recomienda que las piezas de trabajo más pequeñas se coloquen en el centro de la superficie de trabajo.

#### **Pausar**

- 1. Presione el botón.
- 2. Después espere un momento hasta que la aspiración haya eliminado los vapores. Abra la tapa protectora.
- 3. Cierre la tapa protectora para posteriormente continuar el procedimiento de trabajo presionando nuevamente el botón.

#### **Apagar**

- 1. Para apagar correctamente el Mr Beam, mantenga presionado el botón durante cinco segundos. Su Mr Beam se apagará transcurridos unos 15 segundos. El Mr Beam no se desconecta al apagarse.
- 2. Para desconectarlo, gire el interruptor de llave en sentido contrario a las agujas del reloj y retire la llave (ver el [Capítulo 4.6 "Desconexión de la](#page-14-0)  [alimentación eléctrica"\)](#page-14-0).

En la tapa protectora de su Mr Beam hay una cámara que ayuda a posicionar el motivo sobre la pieza de trabajo.

En cuanto la tapa protectora queda completamente abierta, la cámara toma automáticamente una foto de la superficie de trabajo y de la pieza de trabajo que hay sobre esta. Esta se muestra posteriormente, con unos segundos de retraso, en BeamOS.

La imagen de la cámara muestra la pieza de trabajo sobre la superficie de trabajo, es decir, el motivo seleccionado se puede colocar virtualmente sobre la pieza de trabajo para, a continuación, iniciar el procesamiento. Para obtener una imagen óptima y un posicionamiento preciso, asegúrese de que haya una iluminación suficiente y homogénea en la superficie de trabajo.

Para un posicionamiento preciso son importantes los 4 marcadores redondos de color magenta. En caso de que se borren, póngase en contacto con el servicio de asistencia de Mr Beam: [www.mr-beam.org/ticket](https://mr-beam.org/ticket)

![](_page_19_Figure_5.jpeg)

![](_page_19_Picture_6.jpeg)

**Nota:** Si se sustituye un marcador, es necesario realizar una calibración de la cámara (Ajustes -> Camera Calibration).

Para obtener un posicionamiento exacto, debe moverse el cabezal láser para ajustarlo a la posición de la pieza de trabajo. Los triángulos del cabezal láser dan una referencia sobre la salida exacta de la luz láser.

![](_page_19_Picture_9.jpeg)

**Utilización de la cámara**

En resumen, para la utilización correcta de la cámara, se deben seguir las siguientes indicaciones de manejo:

- 1. Abra la tapa protectora hasta la posición más elevada.
- 2. Posicione la pieza de trabajo en el área de trabajo.
- 3. Espere unos segundos hasta que la imagen se haya transferido a su ordenador. Si la imagen no es idónea, espere nuevamente unos segundos hasta que la cámara haya generado y transferido una nueva imagen.
- 4. Cierre la tapa protectora y proceda con el resto de los ajustes y pasos de trabajo.

No es posible hacer un seguimiento en directo del láser mediante la cámara. Las imágenes se guardan únicamente para el procesamiento correspondiente y, a continuación, se borran automáticamente.

## <span id="page-19-0"></span>5.4 Cámara 5.5 Significado de las Status Lights

El indicador luminoso "Status Light" muestra diversos estados de funcionamiento del Mr Beam. Nota: Las señales enumeradas aquí pueden variar con las actualizaciones del software. Si ese fuera el caso, se anunciará dentro del software.

![](_page_19_Picture_322.jpeg)

Parpadeo rápido rojo/blanco El botón se ha presionado, sin acción resultante.

## <span id="page-20-0"></span>5.6 Enfoque

El enfoque del cabezal láser es necesario para conseguir un resultado de trabajo idóneo con su Mr Beam.

Dado que la luz láser sale del cabezal láser en forma cónica, solo existe un punto en el que esté agrupada al máximo: el punto de enfoque. En este punto, el Mr Beam tiene la máxima potencia y la mayor precisión. Por eso, el punto de enfoque debe quedar a la altura del material que se va a procesar. Para ello, el cabezal láser debe adaptarse manualmente a la altura del material. Para unos resultados óptimos, la distancia entre el borde inferior del cabezal láser y el borde superior del material que se va a procesar debe ser de 10 mm. Para esta tarea, utilice la Fokus Tool de Mr Beam.

![](_page_20_Figure_3.jpeg)

![](_page_20_Picture_4.jpeg)

#### **1. Enfoque aproximado**

Ajuste el cabezal láser en una de las cuatro posiciones distintas.

![](_page_20_Picture_7.jpeg)

#### **2. Enfoque preciso**

Desenrosque el tornillo del cabezal láser para moverlo hacia arriba y abajo. A continuación, coloque la Fokus Tool con la cruz entre el material y el cabezal láser.

![](_page_20_Figure_10.jpeg)

#### **3. Posicionar el cabezal láser** Deposite el cabezal láser en la cruz de la Fokus Tool y vuelva a apretar moderadamente el tornillo.

![](_page_20_Picture_165.jpeg)

# **Capítulo 06 CUIDADOS Y MANTENIMIENTO**

**Para garantizar un funcionamiento duradero y libre de fallos de su Mr Beam, es esencial realizar los cuidados y el mantenimiento periódicos. En este capítulo encontrará indicaciones sobre la limpieza correcta.**

Para obtener de forma duradera unos resultados de trabajo de alta calidad con su Mr Beam, son imprescindibles un mantenimiento y unos cuidados periódicos. Además, es preciso realizar una limpieza general periódica en función del tipo de trabajo y los materiales utilizados. Antes del comienzo de los trabajos de mantenimiento y cuidado, se debe siempre desconectar y desenchufar el dispositivo.

![](_page_21_Picture_2.jpeg)

**Cuidado:** Peligro de incendio. Una limpieza insuficiente y los restos de piezas que quedan en el interior del Mr Beam suponen un peligro de incendio. **»** Mantenga su Mr Beam siempre limpio.

#### **Mantenimiento y cuidados periódicos**

- **»** Limpie siempre su Mr Beam antes de utilizarlo. Solo se puede garantizar el mejor rendimiento con resultados óptimos utilizando un dispositivo que se limpia de forma regular.
- **»** Para evitar la entrada de polvo en el interior del Mr Beam, incluso cuando no se está utilizando, mantenga cerrada la tapa protectora siempre que sea posible.
- **»** No utilice productos de limpieza agresivos o clorados para la limpieza.

**Atención:** Recomendamos el uso de agua jabonosa suave o productos de limpieza comerciales a baja concentración. El uso inadecuado de productos químicos puede provocar daños materiales y lesiones, de los que únicamente será responsable el usuario.

- **»** Elimine todos los restos de materiales, la suciedad y los depósitos del interior de su Mr Beam.
- **»** Aspire la superficie de trabajo para eliminar residuos de las aberturas de la base de rejilla.
- **»** Limpie el polvo de todas las piezas y superficies visibles en su Mr Beam, así como en el Air Filter System.
- **»** Limpie la tapa de seguridad. Para ello, utilice únicamente un paño de algodón o microfibra. Las toallitas de papel pueden rayar la tapa.

#### **Cuidados del sistema mecánico**

- 1. Elimine periódicamente el polvo y la suciedad de las guías del sistema mecánico. Utilice para ello un paño seco; en caso de mucha suciedad, se puede utilizar también un producto de limpieza suave.
- 2. Aplique entre una y dos gotas de aceite sin ácidos en ambos lados de las guías.

#### **Limpieza del cabezal láser**

Al cortar y grabar todos los materiales, se forman partículas de suciedad que se depositan en la lente láser y por todo el cabezal láser. Debido a esas partículas, llega menos luz a la pieza de trabajo y disminuye la capacidad de enfriamiento del cabezal láser.

Por ello, es necesaria una limpieza periódica del cabezal láser siguiendo el aviso correspondiente en el software. Encontrará una explicación detallada de la limpieza del cabezal láser en nuestra base de datos de conocimientos: [www.mr-beam.org/cleaning](https://mr-beam.org/cleaning)

## <span id="page-21-0"></span>6.1 Mantenimiento y cuidados periódicos 6.2 Limpieza de la placa base/cambio de filtro/reparaciones

#### **Limpieza de la placa base**

La limpieza de la placa base no suele ser necesaria si aspira la superficie de trabajo regularmente y utiliza una alfombrilla de corte.

![](_page_21_Picture_23.jpeg)

**Nota:** Póngase guantes para realizar la limpieza.

- 1. Retire la manguera de ventilación y todas las demás conexiones con el Mr Beam.
- 2. Coloque el Mr Beam con la superficie lateral frontal sobre una mesa estable y ponga un paño debajo para evitar que se raye.
- 3. Afloje y retire todos los tornillos de la chapa inferior con una llave Allen de 2 mm.
- 4. Saque con cuidado la placa base y la base de rejilla y límpielos.
- 5. Posteriormente, vuelva a montar el Mr Beam en orden inverso.
- 6. Para terminar, asegúrese de que todos los tornillos estén apretados.

#### **Cambio de filtro**

Para poder garantizar la limpieza del aire de escape mediante el Air Filter System, deben cambiarse los filtros siguiendo los avisos correspondientes en el software. En Ajustes -> Mantenimiento se pueden comprobar en todo momento los porcentajes de desgate del prefiltro y el filtro principal.

Si se procesan ciertos materiales con los que se libera mucho polvo, como, por ejemplo, madera, puede requerirse un cambio de filtro antes de haber llegado al 100 %.

Encontrará un explicación detallada del cambio de filtro en nuestra base de datos de conocimientos: [www.mr-beam.org/](https://mr-beam.org/filterwechsel) filterwechsel

Puede encontrar ambos filtros en la tienda en línea de Mr Beam: www.mr-beam.org/ collections/lasercutter-zubehoer

#### **Reparación**

No está previsto que el usuario lleve a cabo una reparación del Mr Beam. En caso de avería, para que su Mr Beam esté nuevamente listo para su uso lo antes posible, póngase en contacto con el servicio de atención al cliente:

[www.mr-beam.org/ticket](https://mr-beam.org/ticket)

![](_page_21_Figure_39.jpeg)

<span id="page-22-0"></span>![](_page_22_Picture_270.jpeg)

## **Capítulo 07**

# **INFORMACIÓN ADICIONAL**

# Datos técnicos: Mr Beam 7.1 Datos técnicos: Mr Beam 7.1

![](_page_22_Picture_271.jpeg)

![](_page_22_Picture_5.jpeg)

## <span id="page-23-0"></span>7.2 Almacenamiento y transporte/servicio de asistencia

#### **Almacenamiento y transporte**

Para los siguientes subpuntos se deben respetar las directrices del [capítulo 4](#page-11-0)  ["Puesta en marcha"](#page-11-0). Sobre todo, los valores de temperatura y humedad del aire no deben encontrarse fuera de los rangos establecidos.

![](_page_23_Picture_3.jpeg)

**Atención:** Conserve el embalaje original y el material de almohadillado para poder enviar el Mr Beam en caso necesario.

- **»** Si no se va a utilizar el Mr Beam durante un periodo de tiempo breve (por ejemplo: por unas vacaciones), recomendamos cubrirlo para protegerlo del polvo y la suciedad.
- **»** Para guardar el Mr Beam durante un periodo de tiempo más largo, se debe empaquetar en el embalaje original y no debe someterse a temperaturas altas o variaciones de humedad del aire.
- **»** El transporte y el envío del Mr Beam deben realizarse únicamente con el embalaje y el material de almohadillado originales. El Mr Beam no debe someterse a lanzamientos, empujones, sacudidas u otras cargas mecánicas.

## **Servicio de asistencia de Mr Beam**

Si necesita ayuda para resolver un problema, póngase en contacto en cualquier momento con nuestro servicio de atención al cliente en la siguiente dirección:

[www.mr-beam.org/ticket](https://mr-beam.org/ticket)

Le rogamos que lea el manual de instrucciones completo e instale la última actualización del software antes de contactar con el servicio de asistencia al cliente.

## 7.3 Eliminación

#### **Desmontaje, desensamblado**

El Mr Beam se puede eliminar como un dispositivo completo. Por eso, no es necesario que lo desmonte o desensamble antes de eliminarlo. Únicamente el cable y las mangueras de aspiración pueden entregarse separados del Mr Beam en el centro de recogida de dispositivos electrónicos. Siga las directrices aplicables en su país. En el caso de que se requiera el desmontaje o desensamblado del dispositivo, diríjase a Mr Beam Lasers GmbH. Como se describe en el [capítulo 3 "Segu](#page-6-0)[ridad y conformidad",](#page-6-0) no está previsto que el usuario desensamble el Mr Beam.

#### **Eliminación, consideraciones medioambientales**

Según la legislación y directivas locales, el Mr Beam no se puede eliminar junto con los residuos domésticos.

![](_page_23_Picture_17.jpeg)

El Mr Beam es un dispositivo electrónico y, de acuerdo con las directrices sobre dispositivos eléctricos y electrónicos del país correspondiente, debe eliminarse en los puntos de recogida locales de dispositivos electrónicos.

Para realizar consultas póngase en contacto con Mr Beam Lasers GmbH.

Número WEEE: DE17853778

<span id="page-24-0"></span>![](_page_24_Picture_93.jpeg)

## **Capítulo 08**

# **CONDICIONES GENERALES DE VENTA**

## 8.1 Condiciones generales de venta

Las condiciones generales de venta vigentes y actuales (AGB) y las condiciones de la garantía de Mr Beam Lasers GmbH figuran en la siguiente dirección:

[www.mr-beam.org/policies/terms-of-service](https://mr-beam.org/policies/terms-of-service)

## 8.2 Direcciones de contacto

![](_page_24_Picture_94.jpeg)

Sujeto a modificaciones y errores.

![](_page_25_Picture_3.jpeg)

![](_page_26_Picture_0.jpeg)

A través del hashtag #madewithmrbeam encontrará en muchas redes sociales, como Instagram, Twitter o Facebook, historias de otros miembros de la comunidad Mr Beam que le servirán de inspiración. Por supuesto, también nos alegrará que comparta sus obras allí y les hable de ellas a sus amigos. Tenemos curiosidad por saber cómo utiliza su Mr Beam y lo que va a crear con él.